## **Girar un vídeo (Handbrake)**

Sempre que sigui possible es recomana publicar el vídeo al [Campus Digital](https://atenea.upc.edu) com un enllaç i no afegir-lo com un arxiu per evitar afectar el rendiment de la plataforma. Podeu utilitzar <https://mediateca.caminstech.upc.edu> per generar un enllaç a Youtube dins del canal de l'[ICE](https://www.upc.edu/ice/ca).

[Handbrake](https://handbrake.fr) és un programari lliure multiplataforma (Windows, Mac and Linux). El software es pot baixar des de la pàgina de [descàrregues](https://handbrake.fr/downloads.php).

## **Procediment**

En primer lloc cal seleccionar el vídeo a girar.

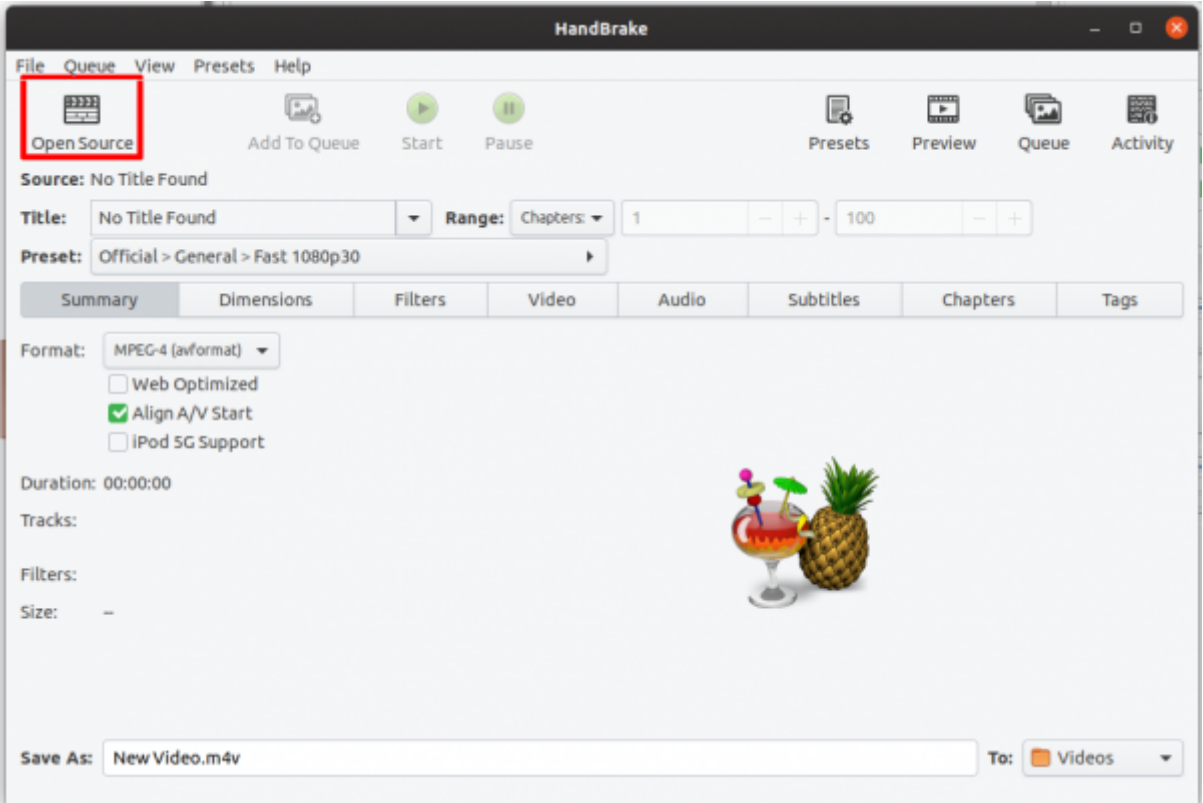

## Una vegada obert el vídeo

cal utilitzen el filtre ……

Per últim per exportar el nou vídeo podeu seguir la [guia per canviar de la mida d'un vídeo](https://wiki.caminstech.upc.edu/doku.php?id=public:video_encode_handbrake)

## [howto](https://wiki.caminstech.upc.edu/doku.php?id=doc:howto&do=showtag&tag=doc%3Ahowto)

Last update: 2020/05/08 19:12 public:video\_rotate\_handbrake https://wiki.caminstech.upc.edu/doku.php?id=public:video\_rotate\_handbrake&rev=1588957962

From: <https://wiki.caminstech.upc.edu/> - **CaminsTECH Wiki**

Permanent link: **[https://wiki.caminstech.upc.edu/doku.php?id=public:video\\_rotate\\_handbrake&rev=1588957962](https://wiki.caminstech.upc.edu/doku.php?id=public:video_rotate_handbrake&rev=1588957962)**

Last update: **2020/05/08 19:12**

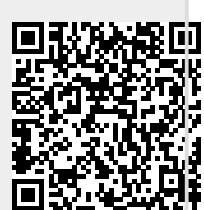